# HP Service Health Reporter

pour les systèmes d'exploitation Microsoft Windows® et Linux

Version du logiciel : 9.30

Manuel de performance, dimensionnement et optimisation

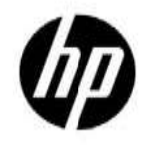

Date de publication du document : juillet 2013 Date de lancement du logiciel : juillet 2013

# Mentions légales

## **Garantie**

Les seules garanties relatives aux produits et services HP sont celles définies dans les déclarations de garant ie explicite qui sont fournies avec les produits et services. Aucune partie de ce document ne doit être interpré tée comme constituant une garantie supplémentaire. HP ne peut être tenu responsable des erreurs ou omissi ons techniques ou rédactionnelles contenues dans ce document.

Les informations contenues dans le présent document sont susceptibles d'être modifiées sans préavis.

### Droits limités

Logiciel confidentiel. Licence HP valide requise pour la détention, l'utilisation ou la copie. En accord avec les articles FAR 12.211 et 12.212, les logiciels informatiques, la documentation des logiciels et les informations t echniques commerciales sont concédés au gouvernement américain sous licence commerciale standard du fou rnisseur.

## **Copyright**

© Copyright 2010-2013Hewlett-Packard Development Company, L.P

#### **Marques**

Microsoft® et Windows® sont des marques déposées de Microsoft Corporation aux États-Unis. UNIX<sup>®</sup> est une marque déposée de The Open Group.

Java est une marque déposée d'Oracle et/ou de ses filiales.

Intel® et Xeon® sont des marques d'Intel Corporation aux États-Unis et dans les autres pays.

## **Notifications**

Ce produit inclut un logiciel développé par Apache Software Foundation (http://www.apache.org/).

Ce produit inclut un logiciel développé par Andy Clark.

Ce produit inclut un logiciel asm associé au Copyright (c) 2000-2005 INRIA, France Telecom.

Tous droits réservés.

Ce produit inclut un logiciel jquery.sparkline.js associé au Copyright (c) 2007-2009, Adolfo

Marinucci Tous droits réservés.

# **Assistance**

Visitez le site Web d'assistance HP Software à l'adresse :

## www.hp.com/go/hpsoftwaresupport

Ce site fournit des informations de contact et des détails sur les offres de produits, de services et d'assistance HP Software.

L'assistance en ligne de HP Software propose des fonctions de résolutions autonomes. Elle permet d'accéder efficacement aux outils interactifs d'assistance technique nécessaires à la gestion de votre activité. En tant q ue client bénéficiant de l'assistance HP, vous pouvez effectuer les opérations suivantes<sup>[]</sup>:

- rechercher des documents de connaissances présentant un réel intérêt<sup>[]</sup>;
- soumettre et suivre des demandes d'assistance et des demandes d'améliorations[];
- télécharger des correctifs logiciels<sup>[]</sup>;
- gérer vos contrats d'assistance<sup>[]</sup>;
- rechercher des contacts d'assistance HPI;
- consulter des informations sur les services disponibles<sup>[]</sup>;
- participer à des discussions avec d'autres clients qui utilisent les logiciels.
- rechercher des cours de formation sur les logiciels et vous y inscrire.

La plupart des domaines d'assistance nécessitent la création d'un compte HP Passport pour pouvoir accéder au site. De nombreuses offres nécessitent également un contrat d'assistance. Pour vous enregistrer en vue d' obtenir vos informations d'identification HP Passport, accédez à l'URL suivantell:

#### http://h20229.www2.hp.com/passport-registration.html

Pour plus d'informations sur les niveaux d'accès, connectez-vous à l'adresse suivante :

#### http://h20230.www2.hp.com/new\_access\_levels.jsp

# Exclusion de responsabilité

Les chiffres des performances indiqués dans ce document sont obtenus dans un environnement de test et ne peuvent donc pas être appliqués à un environnement de production client. Adressez-vous à HP avant d'utilis er les résultats de performances et les recommandations relatives au matériel contenus dans ce document.

# Table des matières

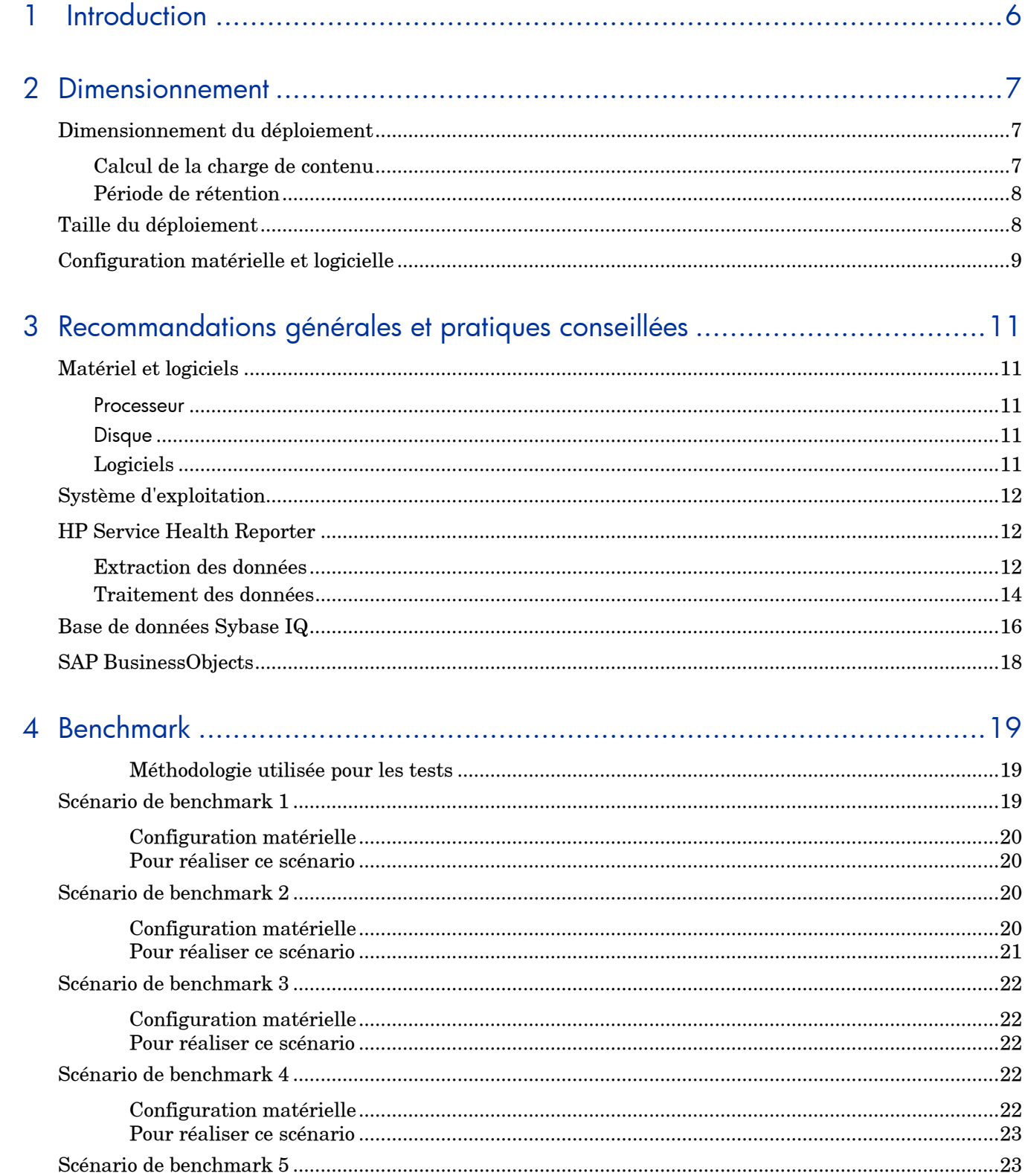

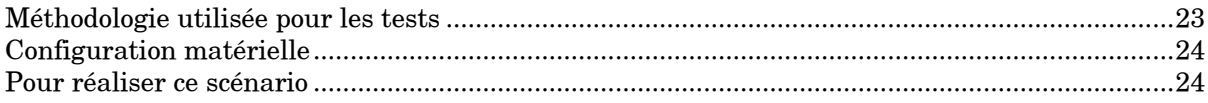

# <span id="page-5-0"></span>1 Introduction

HP Service Health Reporter (SHR) est une solution de génération de rapports inter-domaines sur les perfor mances. SHR utilise SAP BusinessObjects Enterprise pour tous ses besoins en matière de Business Intellige nce et de création de rapports. SHR utilise la base de données Sybase IQ pour le stockage des métriques de p erformances sur des périodes prolongées. Outre SAP BusinessObjects et Sybase IQ, le logiciel intègre plusieu rs collecteurs qui rassemblent des métriques de performances à partir de diverses sources de données.

L'objectif principal du présent manuel consiste à fournir une procédure permettant de dimensionner le maté riel nécessaire pour déployer SHR dans votre environnement, de modifier les différentes applications, bases de données et paramètres de système d'exploitation afin de réaliser des performances optimales, et enfin d'e nregistrer les résultats de divers tests de performances pratiqués sur le produit dans le laboratoire HP.

#### Le *chapitre*

2 fournit des consignes pour déterminer la taille du déploiement ainsi que les configurations matérielle et log icielle requises pour différents déploiements.

#### Le *chapitre*

3 contient des instructions générales et les pratiques conseillées permettant de tirer le meilleur parti de l'ap plication SHR, de la base de données Sybase IQ et du système d'exploitation.

## Le chapitre 4

Détaille les divers tests de benchmark en matière de performances menés sur SHR. Les résultats de ces test s peuvent vous permettre de choisir une configuration système pour les charges spécifiques de SHR. Ces test s ont été effectués dans un environnement contrôlé et ne doivent être utilisés qu'à titre d'indication de la cap acité du système. Ne reproduisez pas les résultats directement dans votre environnement.

# <span id="page-6-0"></span>2 Dimensionnement

Le dimensionnement consiste à estimer les ressources système requises pour veiller à ce que le système déployé respecte les objectifs de performances.

# <span id="page-6-1"></span>**Dimensionnement du dé ploiement**

Les facteurs ayant une incidence sur le dimensionnement matériel sont[1]:

- le contenu que vous déploierez et la charge de chaque content pack<sup>[]</sup>;
- la période de rétention de chaque contenu.

## <span id="page-6-2"></span>**Calcul de la charge de contenu**

La présente section donne des instructions pour calculer la charge de certains contenus SHR prêts à l'emploi. La charge est calculée en fonction de certaines hypothèses et approximations . Ainsi, lors du choix de votre matériel, vous devez prévoir suffisamment d'espace pour traite r la charge réelle.

#### *Contenu système*

La taille de l'environnement pour le contenu système est déterminée par le nombre total de n ceuds physiques et virtuels (n), le nombre moyen de systèmes de fichiers par noeud (sf), le no mbre moyen de disques par nœud (disque), le nombre moyen de CPU par nœud (cpu) et le no mbre moven de cartes réseau par nœud (n/m cr). SHR extrait des données synthétisées toute s les 5 l'iminutes pour le contenu système, si bien que le nombre total d'enregistrements extrai ts par heure et par CI est<sup>[160</sup>/5<sup>1</sup>]=<sup>1</sup>12. Le débit requis est calculé de la manière suivante<sup>[1</sup>]:

> Nombre total de CI (t) =  $n + n * (sf + disque + cpu + n/m cr)$ Le débit requis équivaut environ à  $(t * 12)$  enregistrements par heure

#### *Contenu du réseau*

La taille de l'environnement pour le contenu du réseau est déterminée par le nombre de nœu ds du réseau interrogés sur les performances (n) et le nombre de cartes interrogées sur les pe rformances (n/m cr) de votre déploiement par Network Node Manager iSPI Performance for Metrics. SHR extrait des données synthétisées toutes les heures de la source de données du r eseau, si bien que le débit requis est calculé de la manière suivantell:

Nombre total de  $CI = n + n/m$  cr Le débit requis équivaut environ à  $(n + n/m$  cr $)$  \* 1 if par heure

## *Contenu RUM/BPM*

Dans le cas du contenu RUM/BPM, la taille de l'environnement est déterminée par le nombre de transactions (t), d'applications (a), d'emplacements (1) et de MAX EPS. Reportez-vous au g

uide d'administration BSM pour des détails sur le calcul de MAX EPS pour votre environnem ent.

```
Nombre total de CI \sim = applications(a) + transactions(t) + emplacements(e)
Le débit requis équivaut environ à (EPS MAX RUM + EPS MAX BPM) * 60 * 60
```
#### <span id="page-7-0"></span>Période de rétention

Il convient de déterminer la période de rétention pour chacun des contenus. La période de réte ntion par défaut pour les différentes tables de synthèse est indiquée dans le Tableaul<sup>3</sup>. Il con vient de prévoir davantage d'espace disque si vous augmentez la période de rétention.

Tableau 10: période de rétention par défaut

| Type de tableau   | Jours de rétention par défaut |  |  |  |
|-------------------|-------------------------------|--|--|--|
| Brut              | 90                            |  |  |  |
| Toutes les heures | 365                           |  |  |  |
| Tous les jours    | 1.825                         |  |  |  |

# <span id="page-7-1"></span>Taille du déploiement

Dans SHR, la taille du déploiement est petite, movenne et grande en fonction du nombre de CI collectés auprès des sources de données. Un déploiement petit, moven et grand correspond à 500, 5000 et 20000 lnœuds respectivement. Le nombre total de CI et le débit requis de ces déploiements sont indiqués dans le Tableau<sup>[1]</sup>.

Tableau 20: nombre total de CI et débit requis dans un déploiement SaOB (Service and Oper ations Bridge)

| Taille du dé<br>ploiement | Nœuds<br>svstème | Nœuds<br>réseau | Cartes<br>réseau | <b>Application (R)</b><br>$UM + BPM$ | Fréquence des<br>événements | Nombre to<br>tal de CI  | Débit requis (enregi<br>strements/heure) |
|---------------------------|------------------|-----------------|------------------|--------------------------------------|-----------------------------|-------------------------|------------------------------------------|
| Petit                     | 500              | 5.000           | 10.000           | $\approx 100$ /s                     | 10/s                        | $\sim 30K$              | ~500K                                    |
| Moven                     | 5.000            | 10.000          | 50,000           | $\sim 300/s$                         | 20/s                        | $\sim\!\!220\mathrm{K}$ | $\sim$ 30200K                            |

Nombre total de CI et débit requis dans un déploiement OM

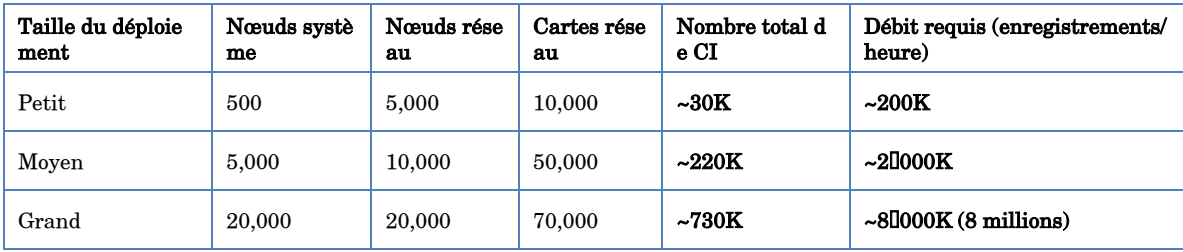

Le nombre total de CI et le nombre d'enregistrements/heure du Tableaull1 sont calculés en fo nction des entrées du Tableau 2. Chaque nœud système est supposé avoir 10 systèmes de fichiers, 1 0 disques, 5 cartes réseau et 6 CPU.

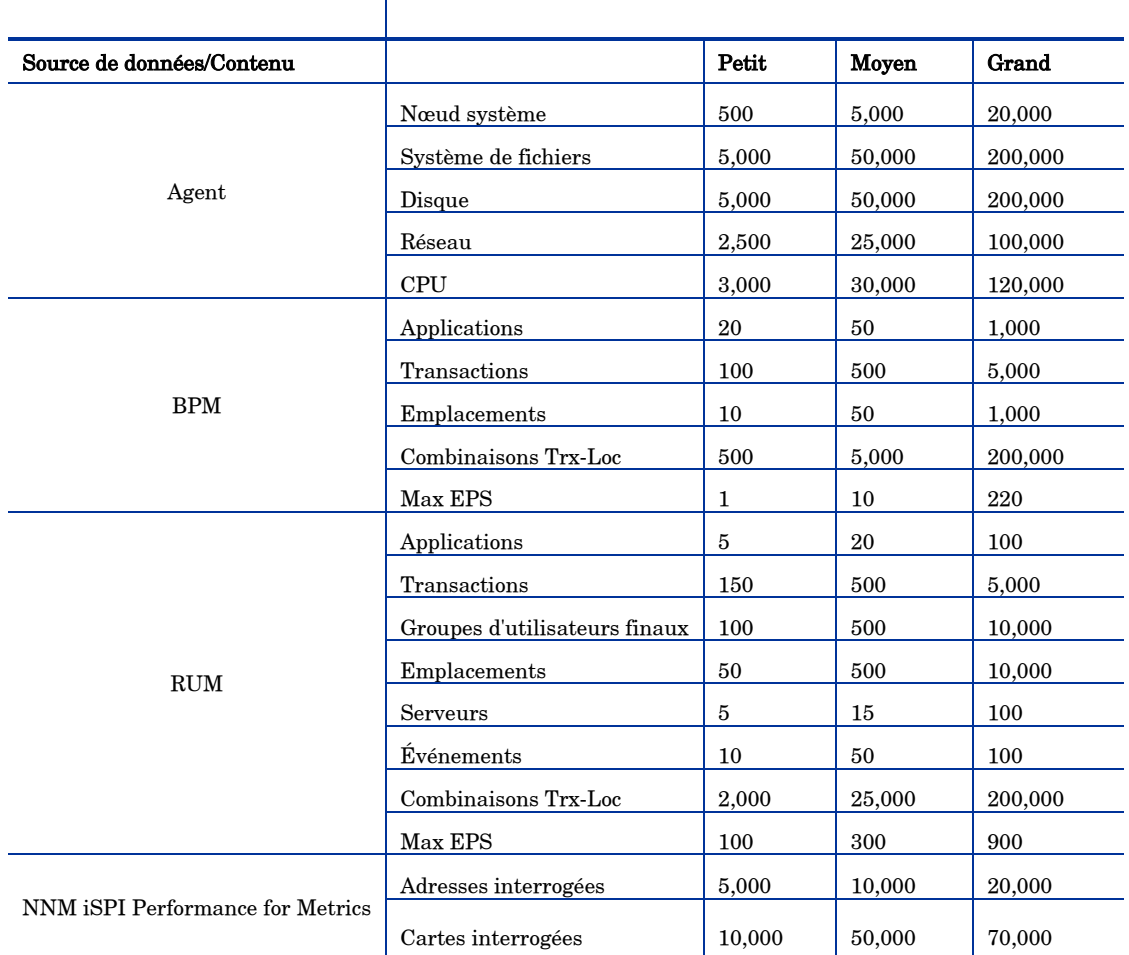

#### Tableau 30: détails de la distribution des CI

Les calculs ci-dessus incluent uniquement le contenu représentant la plus grosse charge de S HR. Il convient de prévoir suffisamment d'espace pour d'autres contenus, tels que KPI, SI, etc.

REMARQUEL: Il convient d'effectuer un exercice similaire pour le contenu personnalisé que v ous déployez dans SHR.

# <span id="page-8-0"></span>**Configuration maté rielle et logicielle**

Le Tableau 4 indique la configuration minimale en fonction de tests de benchmark.

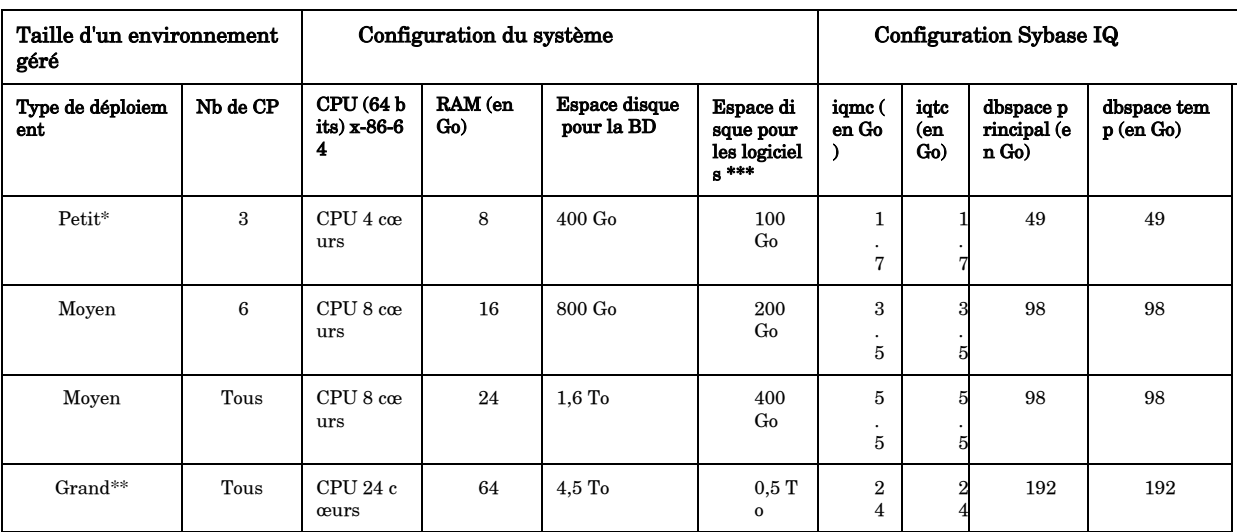

## Tableau 40: configuration matérielle et logicielle

\*Pour les systèmes comportant 4llCPU, ajoutez l'entrée suivante -iqgovern 50 dans le fichier {SYBASE}/IQ-15\_4/scripts/pmdbconfig.cfg.

\*\* Pour un grand déploiement, il convient de déployer les collecteurs sur des systèmes séparés. Dans les tests de benchmark, les collecteurs ont été déployés sur deux systèmes séparés, chacun collectant des données pour 10000 lnœuds.

\*\*\* Cette colonne indique l'espace disque requis pour les logiciels et les données d'exécution

Le composant collecteur SHR est testé pour un maximum de 100000 nœuds (~320K CI). Le Tableaul 5 indique la configuration minimale du collecteur.

## Tableau 50: configuration du collecteur

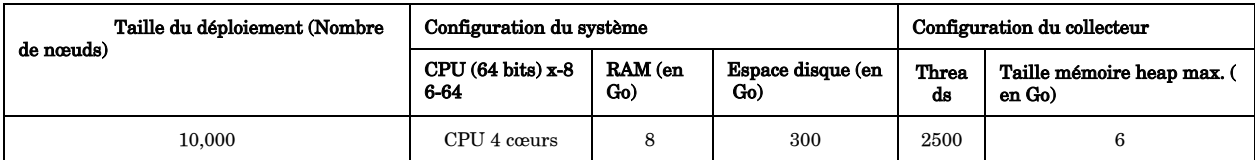

# <span id="page-10-0"></span>3 Recommandations générales et pratiques conseillées

La présente section fournit des instructions et des pratiques conseillées pour optimiser les performan ces de SHR.

# <span id="page-10-2"></span><span id="page-10-1"></span>**Maté riel et logiciels**

## **Processeur**

Vous pouvez déployer SHR sur des systèmes comportant des processeurs Intel 64 Ubits ( $x$ ) 86-64) ou AMD 64 (bits (AMD 64). Il est recommandé d'utiliser des processeurs Intel.

- Pour Intel 64 bits  $(x86-64)$ , les processeurs Xeon suivants sont recommandés :
	- $\blacksquare$  Penryn
	- Nehalem
	- Westmere
	- Sandy Bridge
- Pour AMD 64 bits (AMD64), les processeurs Opteron suivants sont recommandé  $s$ :
	- Istanbul
	- Lisbon
	- Valencia

## <span id="page-10-3"></span>**Disque**

Les performances de disque sont essentielles pour les environnements à grande échelle de ni veau moyen ou supérieur. Il est recommandé d'utiliser un disque RAID 1+0 (10) 15\,\tissue outlet /min avec une mémoire cache d'écriture équipée d'une batterie de secours ou un stockage SA N hautes performances. Les configurations de disque ne répondant pas à ce niveau de perfor mances ne conviennent pas.

## <span id="page-10-4"></span>**Logiciels**

Reportez-vous à la matrice de prise en charge pour connaître le système d'exploitation compat ible.

Si vous utilisez des machines virtuelles, il est recommandé d'utiliser VM ware ESXi 5.0 ou ver sion secondaire ultérieure. L'environnement virtuel doit répondre à la configuration matérielle requise pour le processeur x86-64 ou AMD64.

## <span id="page-11-0"></span>**Système d'exploitation**

Le noyau Linux fournit un système permettant de limiter le nombre de descripteurs de fichie r et autres ressources par processus. SHR utilise des sockets et des fichiers de système de fic hier de manière extensive, c'est pourquoi les scripts de démarrage des services SHR fixent la limite à  $65$ [ $536$ .

SHR établit la connexion avec diverses sources de données pour collecter des données de surv eillance. Lorsqu'une connexion est établie, le côté client de la connexion utilise un numéro de port. L'étendue du port éphémère configurée sur un système Windows limite le nombre maxi mal de connexions d'un système à un autre. Il convient d'augmenter cette étendue jusqu'à en viron 600000 en procédant aux étapes décrites dans l'article http://support.microsoft.com/kb/3 19502

Il convient de configurer une mémoire virtuelle au moins égale au double de la mémoire phys ique (à savoir, deux fois la taille de la mémoire RAM).

## <span id="page-11-1"></span>**HP Service Health Reporter**

SHR implémente une couche ETL (Extract, Transform and Load, processus Extracto-Charge ur) pour extraire, transformer et charger des données dans son entrepôt de données. Le comp osant collecteur de SHR communique avec les sources de données et extrait les données. Celu i-ci est implémenté dans une base de données Sybase IQ orientée colonnes. SHR permet de d éployer les composants collecteur et Sybase IQ sur des systèmes séparés. Selon la taille de vo tre déploiement, vous pouvez déployer le composant collecteur sur plusieurs systèmes. Ce typ e de déploiement vous permet de répartir la charge du serveur central. Vous pouvez égaleme nt choisir de déployer le collecteur à proximité des sources de données afin de réduire l'utilisa tion de la bande passante.

Voici quelques pratiques conseillées en matière de réglage de l'application SHRI:

## <span id="page-11-2"></span>**Extraction des données**

#### Collecte initiale des données

Les collecteurs SHR permettent de collecter l'historique des données lorsqu'ils démarrent la c ollecte à partir d'une source de données particulière. Les paramètres par défaut des diverses sources de données sont indiqués dans le Tableau<sup>[14]</sup>.

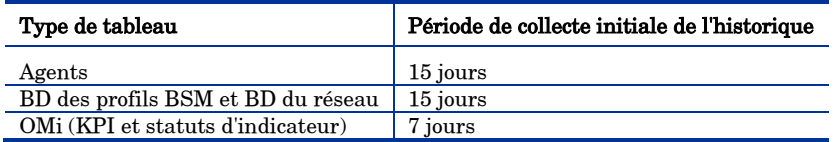

#### Tableau 60: période de collecte initiale de l'historique

Ces paramètres par défaut peuvent être modifiés pour enrichir l'historique des données. Cep endant, l'augmentation de la durée affecte l'utilisation de la mémoire RAM et accroît le temp s d'exécution de cette opération.

Pour enrichir l'historique des données par les entités HP Performance Agents, optimisez le p aramètre collector.initHistorydans le fichier config.prpdisponible dans le dossier (PMDB H OME }/data. Le nombre d'entités HP Performance Agent interrogées simultanément pour la c ollecte de données est déterminé par le nombre de threads configurés dans la collecte SHR. L e paramètre org.quartz.threadPool.threadCount disponible dans le fichier (PMDB HOME)/co

nfig/ramscheduler.properties identifie le nombre maximal de threads pouvant être gé nérés et, par conséquent, le nombre maximal d'entités HP Performance Agent pouvant être i nterrogées simultanément. Si la quantité de données historiques demandées est considérable , diminuez le nombre de threads. Ainsi, la capacité de mémoire requise pour SHR sera suffisa nte, ce qui évitera toute erreur de type OutOfMemory. Pour la collecte initiale d'un historique reposant sur 500000 lhôtes et d'une durée de 150 jours, 500 threads sont recommandés.

Un gros volume de données est extrait de la base de données de profils et de la base de donné es du réseau. Si vous avez besoin de plus de 15 jours de données, modifiez le paramètre dbcol lector.initHistory dans le fichier {PMDB\_HOME}/data/config.prp. Si davantage de donnée s de l'historique sont requises, définissez le nombre de threads du fichier {PMDB\_HOME}/con fig/ramscheduler.properties sur une valeur très basse. Certes, la collecte depuis HP P erformance Agent sera ralentie mais les données de la base de données de profils seront colle ctées, ce qui augmentera le pourcentage d'utilisation de la mémoire heap de SHR.

Une fois la collecte terminée, définissez le nombre de threads sur la valeur par défaut.

#### Collecte des données manquantes

Si SHR est à l'arrêt pendant un certain temps pour des raisons de maintenance ou autres ou si la source de données est inaccessible pendant une certaine durée. SHR collecte les données manquantes à partir des sources de données. Le paramètre collector.maxHistorydéfini dans le fichier { PMDB HOME } / data/config

détermine la quantité maximale de données de l'historique pouvant être collectée par SHR a uprès de HP Performance Agents si la collecte est interrompue pour un agent pour une raiso n quelconque. La valeur par défaut est définie sur 15 ljours (360 lh). Pour la collecte des base s de données de profils et du réseau, le paramètre dbcollector.maxHistorydétermine la q uantité maximale de données de l'historique pouvant être collectée par SHR auprès des bases de données de profils BSM et du réseau. La durée par défaut est de 15 ljours (360 [lh). Si SHR collecte des données manquantes pour un certain nombre de sources de données, vous pouve z réduire la valeur de org.quartz.threadPool.threadCount comme dans le cas de la coll ecte initiale de l'historique.

#### Expiration du délai de réponse des agents

Si les agents de votre environnement ne répondent pas une fois la connexion établie, des erre urs d'expiration du délai de lecture du socket apparaîtront dans les journaux. Cela ralentit la collecte de données à partir d'autres sources de données. Pour résoudre ce problème, vous po uvez définir le délai d'expiration de lecture du socket sur une valeur inférieure pour la comm unication de l'agent en exécutant les commandes,

ovconfchg-ns bbc.cb -set RESPONSE\_TIMEOUT <timeout in secs> ovc -restart

Cependant, si vous définissez une valeur très basse, la connexion au socket se ferme avant la réponse de l'agent et cela donne lieu à une perte de données.

#### Intervalle de collecte

SHR utilise comme source de topologie le référentiel RTSM (Run-time Service Model) de BS M, HPOM (HP Operations Manager) ou VMware vCenter. L'intervalle de collecte par défaut des sources de topologie est définie sur 24 lleures. Il s'agit de la période minimale recomman dée. Cependant, cette valeur peut être modifiée via la console d'administration de SHR. Il co nvient de définir la valeur de ce paramètre en fonction de la fréquence de mise à jour des sou rces de topologie. Si RTSM ou HPOM est mis à jour à une fréquence inférieure, vous pouvez augmenter l'intervalle de collecte, ce qui évitera les mises à jour de dimension coûteuses de l' ensemble des content packs. Les performances de SHR diminuent si vous réduisez l'intervall e de collecte.

L'intervalle pour la collecte de données à partir de HP Performance Agent, de la base de don nées de profils et de la base de données du réseau est défini par défaut sur une heure. Vous p ouvez modifier ce paramètre depuis la console d'administration de SHR. L'augmentation de l' intervalle de collecte donne lieu à un accroissement de la latence.

### Période de rétention des données pour le collecteur

Le serveur SHR extrait (copie si le collecteur coexiste avec le serveur) des données à partir d u collecteur et les archive dans le dossier (PMDB\_HOME)/extract/archive du système du coll ecteur. Vous pouvez configurer la période de rétention du dossier d'archivage à l'aide des par amètres archivefilecleanup.job.freq et archive.retention.period du fichier {PMDB\_HOME}/con fig/collection.properties. Le paramètre archivefilecleanup.job.freq indique la fréquence de la t âche de nettoyage en minutes et le paramètre archive retention period désigne la période de r étention en heures.

## <span id="page-13-0"></span>**Traitement des données**

## Nombre de processus SHR

Les content packs installés dans SHR déploient des flux de traitement des données, tel que r eprésenté à la Figure<sup>[1]</sup>, pour auditer et contrôler le flot de données. Ces flux sont des étapes qui implémentent différentes tâches ETL tout en contrôlant la séquence d'exécution de ces tâ ches. Chaque content pack déploie un ou plusieurs flux dans SHR. Ces flux sont régulièreme nt lancés et chaque étape lance un processus chargé d'exécuter la tâche spécifiée. Pour limite r la surcharge de performances des content packs inactifs, il est recommandé d'installer uniq uement les content packs pour lesquels des sources de données sont configurées.

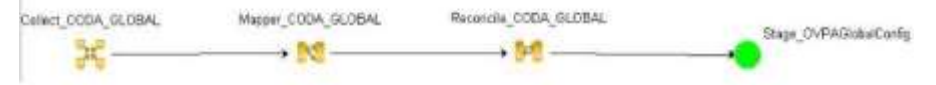

## Figure 10: flux SHR

Tous les transferts de données dans SHR sont contrôlés par une infrastructure de traitement des données. Cette infrastructure permet à l'administrateur de contrôler le nombre total de processus SHR exécutés à n'importe quel moment. Il est également possible de contrôler le n ombre de processus par type d'étape. Si le système SHR comporte des ressources limitées ou consomme des ressources CPU extrêmement élevées, la définition d'une limite du nombre tot al de processus de données de SHR et d'un contrôle de processus par type d'étape peut perme ttre de réduire l'utilisation des ressources. Toutefois, cette limite peut ralentir le transfert de données dans SHR. De même, en cas de latence élevée du mouvement des données, vous pou vez augmenter les limites des processus SHR en fonction des ressources matérielles disponibl es avec SHR.

Pour limiter le nombre de processus de données SHR, consultez la rubrique «[Gestion des pro cessus de données<sup>[]</sup>» de l'*Aide en ligne pour les administrateurs*. Pour limiter le nombre de pr ocessus par type d'étape, exécutez la commande,

```
abcAdminUtil -setResourceCount -resourceType <type> -value <value>
```
où

```
<type>: Type de l'étape, par ex. COLLECT_PROC,TRANSFORM_PROC, 
RECONCILE PROC, STAGE PROC, LOAD PROC, AGGREGATE PROC, EXEC PROC PROC.
     <value>: Limite du nombre de processus de <type>. par ex. 40.
```
Les valeurs par défaut définies pour chacune de ces étapes sont répertoriées dans le tableau ci-après<sup>[]</sup>:

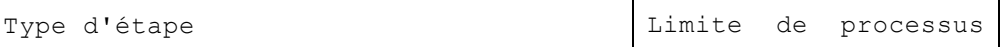

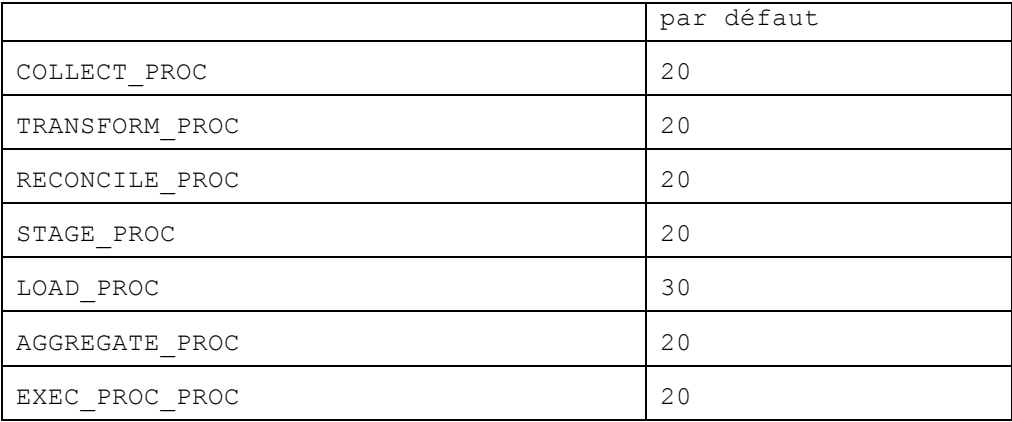

Chaque étape de transfert de données traitée dans SHR a une durée maximale. La valeur pa r défaut pour cette limite est de 60 minutes. En cas de traitement d'une grande quantité de d onnées, les étapes telles que l'agrégation préalable et la prévision peuvent dépasser cette limi te. Dans ce cas, le flux de traitement des données affiche un état d'erreur et vous devez patie nter jusqu'à la fin du flux.

#### Utilisation de l'espace disque

Une augmentation du nombre de fichiers dans les dossiers SHR affecte les performances des opérations sur disque. Les composants SHR déplacent les fichiers vers le dossier des échecs s' ils rencontrent des erreurs lors du traitement des données dans le fichier. Ces fichiers contie nnent des données rejetées par la couche ETL de SHR et il se peut qu'ils doivent être corrigés manuellement. Une accumulation de fichiers dans ces dossiers peut augmenter l'utilisation d'espace disque et affecter les autres opérations du disque. Il vous faut traiter manuellement les données dans les dossiers { PMDB HOME } / stage/failed to transform, {PMDB\_HOME}/stage/failed\_to\_stage et {PMDB\_HOME}/stage/failed\_to\_load, tel q ue défini dans les manuels SHR.

Une fois les données chargées dans les tables de transit, les données collectées sont archivées sous forme de fichiers CSV dans le dossier {PMDB\_HOME}/stage/archive. Ces fichiers son t supprimés de manière régulière par SHR. Une augmentation du nombre de fichiers accroît l 'utilisation d'espace disque et peut affecter les autres opérations du disque.

L'augmentation de la taille par défaut du fichier journal sollicite davantage d'espace disque. Avant d'augmenter la taille du fichier journal, assurez-vous de disposer d'une quantité suffis ante d'espace disque.

#### Contrôle de la charge sur Sybase IQ

SHR précalcule les données de synthèse afin de réduire le temps nécessaire pour inte rroger de grands ensembles de données dans les rapports. Les processus de synthèse sont mo delés sous forme d'étapes du flux SHR et sont exécutés en arrière-plan. Les fonctions d'agrég ation utilisées dans le processus de synthèse incluent moyenne, maximum, minimum, nombr e, 90<sup>e</sup> centile, 95<sup>e</sup> centile, prévision linéaire, etc. Les synthèses calculées par les content packs prêts à l'emploi sont définies dans le fichier {PMDB HOME}/config/aggregate\_config.x ml. Les agrégations qui ne sont pas utilisées par des rapports prêts à l'emploi sont désactivé es dans ce fichier. Si vous n'avez pas besoin de la présynthèse, vous pouvez la désactiver au n iveau par agrégation par mesure de ce fichier afin de réduire la charge sur Sybase IQ. Si vou s modifiez les paramètres par défaut de ce fichier, vous devez exécuter la commande suivante pour appliquer le changement.

aggrgen regenerateall=true

#### Sybase IQ est à l'arrêt pendant un certain temps

Si trop de fichiers se sont accumulés dans le dossier {PMDB\_HOME}/stage ou {PMDB\_HOME}/ collect, diminuez le nombre de threads du collecteur pour réduire le flux entrant dans SH R jusqu'à ce que la file d'attente soit vidée. Cette situation peut se produire si Sybase IQ a ét é à l'arrêt ou inaccessible, ou si les étapes des flux n'ont pas pu être exécutées pendant un cer tain temps alors que la collecte de données était en cours.

# <span id="page-15-0"></span>**Base de données Sybase IQ**

Les bases de données OLTP traditionnelles stockent les données par ligne, ce qui est la méth ode préconisée pour le traitement des transactions. Sybase IQ stocke les données par colonne , ce qui convient pour les requêtes qui extraient peu de champs d'une table. Les performances de Sybase IQ sont généralement limitées par la CPU, la mémoire et le stockage disponibles pour le processus Sybase IQ. Une augmentation de la CPU génère une plus grande utilisatio n de la mémoire et du disque, c'est pourquoi tous les aspects du système doivent être pris en compte lors de la mise à l'échelle d'IQ.

Les paramètres de démarrage Sybase IQ, situés dans le fichier {SYBASE}/IQ-

15 4/scripts/pmdbconfig.cfg, peuvent être configurés pour optimiser les performances de SHR. Si vous apportez des modifications aux paramètres ci-dessous, vous devez redémarr er la base de données Sybase IQI:

- iqgovern<sup>[]</sup>: Sybase IQ calcule la valeur de ce paramètre en fonction de la configuratio n système et il est inutile de modifier ce paramètre, sauf lorsque Sybase IQ est déploy é sur un système de configuration de niveau inférieur. Si Sybase IQ est déployé sur u n système à 4 CPU, 8 Go de mémoire RAM, ajoutez l'entrée iggovern=50 dans le fichi er {SYBASE}\IQ-15\_4\scripts\pmdbconfig.cfg.
- gm : Ce paramètre limite le nombre total de connexions utilisateur simultanées au se rveur Sybase IQ. Par défaut, SHR attribue la valeur 150 à ce paramètre. Si vous n'av ez installé qu'un ou deux content packs SHR, vous pouvez attribuer une valeur inféri eure à ce paramètre pour optimiser les performances. Notez que Sybase IQ alloue de l a mémoire pour les connexions *actives* et *inactives* et l'attribution d'une valeur de par amètre gm inférieure évite les surcharges.
- igme et igtell: Sybase IQ utilise les caches de mémoire tampon principal et temporair e pour les opérations de base de données. Les données sont stockées dans un des deux caches dès qu'elles sont dans la mémoire. SHR définit igmc=1,7 Go et igtc=1,7 Go po ur les déploiements de petite taille, igmc= $3,5$  Go et igtc= $3,5$  Go pour les déploiements de taille moyenne, iqmc=7 Go et iqtc=7 Go pour les déploiements de grande taille. Vo us pouvez augmenter la valeur du cache de la mémoire tampon pour optimiser les per formances de la base de données en fonction de la mémoire physique disponible sur le système.
- **dbspace principal**. SHR crée des fichiers dbspace principaux et des fichiers dbspace t emporaires dans le même répertoire (disque). Le service de surveillance interne de S HR augmente automatiquement la taille de la base de données pmdb\_user\_main en a joutant de nouveaux fichiers lorsque l'utilisation de l'espace de la base de données att eint une certaine valeur seuil. La valeur seuil est configurée à l'aide du paramètre db space.max.percentage du fichier config.prp. La valeur par défaut de ce paramètre est 850%. Il est recommandé de définir une taille de fichier initiale supérieure plutôt que d'en définir une en fonction du service de surveillance interne de SHR pour ajouter l e fichier. L'ajout de plusieurs petits ensembles de fichiers de données entraîne une dé gradation des performances. Sybase IQ réalise de meilleures performances avec un gr os fichier plutôt qu'avec plusieurs petits fichiers.
- dbspace templ: le service de surveillance interne de SHR n'étend pas le dbspace temp oraire. Pour obtenir de meilleures performances de Sybase IQ, pensez à ajouter davan tage de fichiers de données au dbspace manuellement, de préférence à partir d'un dis

que différent, une fois la configuration de post-installation terminée. Le taux d'E/S se ra ainsi optimisé et les données seront distribuées de manière homogène dans les fich iers de base de données, ce qui améliorera les performances globales de la base de do nnées. Vous pouvez ajouter des fichiers supplémentaires à un **dbspace** à l'aide de Syb ase Central ou depuis Interactive SQL Java (dbisql).

#### Pour ajouter des fichiers de base de données à l'aide de Sybase Centrall:

- 1. Ouvrez Sybase Central,
	- a. Sous Windows, cliquez sur Démarrer -> Programmes -> Sybase -> Sybase IQ 1 5.4 ->Sybase Central v6.1 Edition.
	- b. Sous Linux, exécutez/opt/HP/BSM/Sybase/shared/sybcentral610/scjview.
- 2. Dans le volet de droite, cliquez deux fois sur Sybase IQ 15.
- 3. Dans le menu Connections (Connexions) -> cliquez sur Connect with Sybase IQ 15 (C) onnexion à Sybase IQ 15...
- 4. Dans la boîte de dialogue **Connect** (Connexion), dans l'onglet **Identification**, saisissez les informations d'identification de l'utilisateur.
- 5. Dans l'onglet Database (Base de données), sélectionnez la base de données à laquelle vous voulez vous connecter, puis cliquez sur OK.
- Dans l'onglet Contenu (Contenu), cliquez deux fois sur Dbspaces. Vous pouvez créer u 6. n fichier dbspace en cliquant sur l'option Create a dbspace (Créer un dbspace) située dans le volet de gauche.

#### Pour ajouter des fichiers de base de données à l'aide de dbisqll:

- 1. Ouvrez Interactive SQL,
	- a. Sous Windows, cliquez sur Démarrer -> Programmes -> Sybase -> Sybase IQ 15.4 ->Interactive SQL.
	- b. Sous Linux, exécutez la commande suivantell:

/opt/HP/BSM/Sybase/IQ-15 4/bin64/dbisql

- 2. Dans la boîte de dialogue Connect (Connexion), dans l'onglet Identification, saisissez les informations d'identification de l'utilisateur.
- 3. Dans l'onglet Database (Base de données), sélectionnez la base de données à laquelle vous voulez vous connecter, puis cliquez sur OK.
- 4. Utilisez la commande ALTER DBSPACE pour ajouter un fichier<sup>[]</sup>:

ALTER DBSPACE <nom du dbspace> ADD FILE <nom logique> '<chemin de fichier  $complete$ ' SIZE  $$ Exemplel: Sous Windows<sup>[]</sup>: ALTER DBSPACE pmdb\_user\_main ADD FILE pmdb\_user\_main02

## 'C:\dbfile\pmdb\_user\_main02.iq' SIZE 20GB

- Pour améliorer les performances, il est recommandé de déplacer les fichiers de base d e données Sybase IQ suivants vers d'autres lecteurs avant le début de la collecte de d onnées<sup>[]</sup>:
	- Magasin de catalogues (par exemple, pmdb.db) Une fois la base de données c  $\circ$ réée, ce fichier ne peut pas être déplacé.
	- Magasin IQ ou IQ\_SYSTEM\_MAIN (par exemple, pmdb.iq) Une fois la base  $\circ$ de données créée, ce fichier ne peut pas être déplacé.
	- **Magasin IQ temporaire ou IQ SYSTEM TEMP** (par exemple, pmdb.iqtmp) - $\circ$ Ce fichier peut être déplacé après la création de la base de données.
- $\circ$  Journal de messages IQ ou IQ SYSTEM MSG (par exemple, pmdb.iqmsg) -Ce fichier peut être déplacé après la création de la base de données.
- $\circ$  Journal de transactions du magasin de catalogues (par exemple, pmdb.log) -Une fois la base de données créée, ce fichier ne peut pas être déplacé.
- $\circ$  Magasin principal de l'utilisateur ou PMDB\_USER MAIN (par exemple, pmd b\_user\_main(x).iq) - Lors de la création de la base de données, vous pouvez sp écifier un emplacement différent.

Sybase IQ réalise de meilleures performances si vous augmentez les ressources CPU et mém oire du système.

# <span id="page-17-0"></span>**SAP BusinessObjects**

 $\ddot{\phantom{0}}$ 

Les rapports SHR sont des documents Web Intelligence. Web Intelligence (WebI) Report Serv er de SAP Business Objects est en charge de la génération de documents Web Intelligence. La quanti té de mémoire maximale disponible pour le serveur WebI est de 2<sup>0</sup>Go seulement, car il s'agit d'un pro cessus à 32 lbits. Pour contourner cette limitation, vous devez estimer la charge sur le serveur et dépl over le nombre de serveurs WebI requis.

La charge du serveur WebI dépend du nombre de connexions simultanées au serveur ainsi que de la complexité et de la taille des documents consultés. Si le serveur n'est pas configuré correctement, lor s de l'accès aux rapports, vous risquez d'obtenir des erreurs telles que «ll Web Intelligence Server is b usy<sup>[]</sup>» (Serveur Web Intelligence occupé) et «IServer reached maximum number of simultaneous conn ections<sup>[]</sup>» (Le serveur a atteint le nombre maximal de connexions simultanées).

Voici quelques mesures à prendre pour éviter ces erreurs,

- Lors de l'accès aux rapports, les valeurs par défaut pour les invites peuvent donner li eu à plusieurs milliers d'enregistrements chargés sur le serveur Web Intelligence. Il c onvient de spécifier des valeurs appropriées pour les invites afin d'éviter de surcharg er le serveur. Par exemple, lors de l'ouverture de rapports, il convient de spécifier des valeurs pour les invites de service métier ou de groupe de nœuds de sorte que le nom bre de nœuds récupérés auprès de la base de données soit compris entre 1000 et 2000
- La valeur par défaut du nombre maximal de connexions est 50. Si la charge par requ ête sur le serveur est élevée, il se peut que le message d'erreur de serveur occupé s'aff iche. Pensez à diminuer ce paramètre et à la place ajoutez un autre serveur Web Inte lligence pour prendre en charge d'autres requêtes de connexion. Lors de l'ajout de ser veurs supplémentaires, il convient de ne pas enfreindre la règle d'or suivante «IUn se rveur de traitement Web Intelligence par cœur de CPU par machine<sup>[]</sup>».

En bref, l'objectif consiste à obtenir le nombre de serveurs WebI et le nombre maximal de connexions par serveur pour que le serveur autorise tous les utilisateurs à se connecter et à ouvrir les rapports s ans atteindre la limite de 2<sup>[</sup>1]Go.

# <span id="page-18-0"></span>4 Benchmark

Ce chapitre décrit les scénarios de test de benchmark et la méthodologie utilisée pour les test s de performances réalisés en laboratoire.

Le tableau ci-dessous énumère les scénarios de benchmark des performances.

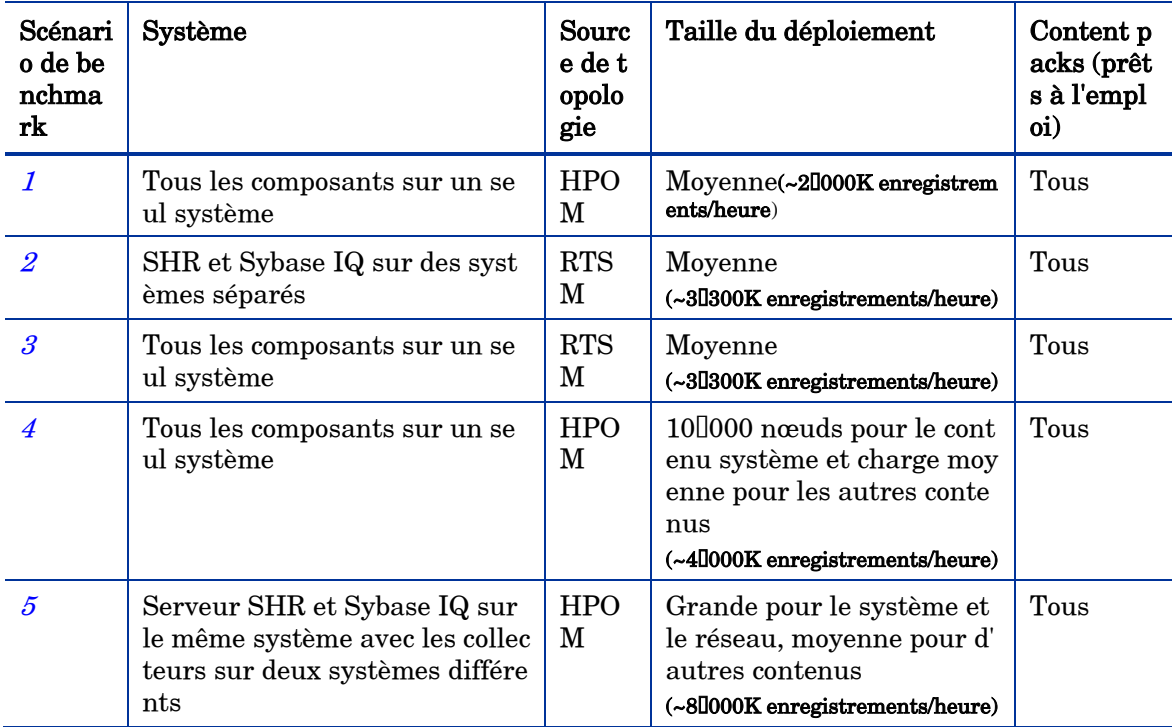

## <span id="page-18-1"></span>Méthodologie utilisée pour les tests

La méthodologie suivante a été utilisée pour effectuer les tests[]:

- Le test a été réalisé à l'aide de la configuration décrite au *chapitre 2, Taille du* déploiement.
- La latence est mesurée comme le temps nécessaire pour rendre disponibles les donné es du système source dans les différentes tables de SHR.
- Le temps moyen de collecte a été mesuré.
- Le temps moyen nécessaire aux différentes étapes a été mesuré.
- L'utilisation CPU, mémoire et E/S de disque du système SHR a été collectée à divers moments du test.

## <span id="page-18-2"></span>**Scé nario de benchmark 1**

SHR et Sybase IQ sont installés sur le même système, ainsi que tous les content packs. Le dé ploiement s'effectue ensuite dans un environnement HPOM. Ce test a été effectué sur un dép loiement de taille moyenne (5000 lhôtes) sous Linux et Windows.

# <span id="page-19-0"></span>Configuration matérielle

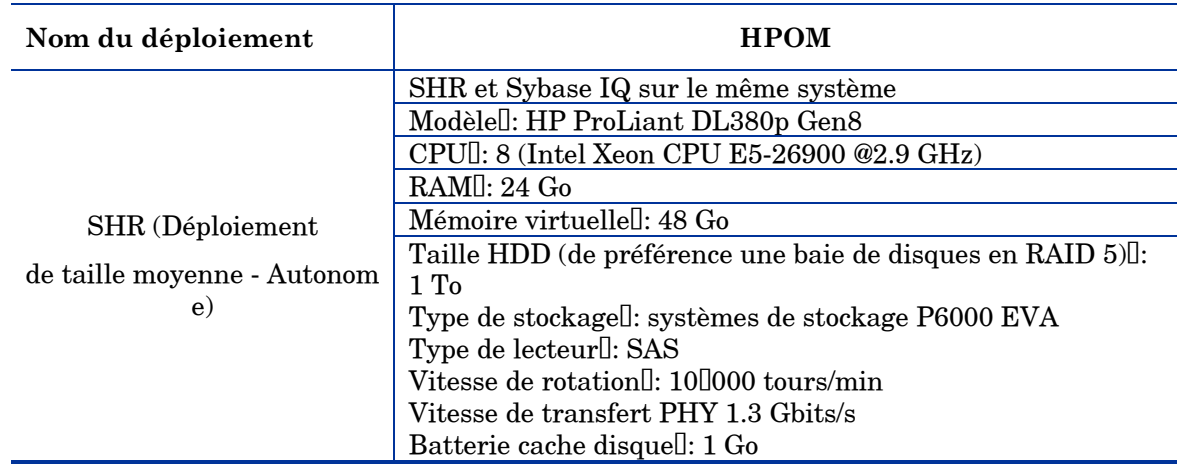

## <span id="page-19-1"></span>Pour réaliser ce scénario

Augmentez la mémoire cache principale/temporaire de Sybase IQ jusqu'à 5,5 Co dans le fichi er {SYBASE}\IQ-15\_4/scripts/pmdbconfig.cfg

# <span id="page-19-2"></span>**Scé nario de benchmark 2**

SHR et Sybase IQ sont installés sur des systèmes différents et tous les content packs sont ins tallés. Le déploiement s'effectue ensuite dans un environnement RTSM. Ce test a été effectué sur un déploiement de taille moyenne (5000 lhôtes) sur un système d'exploitation Windows.

## <span id="page-19-3"></span>Configuration matérielle

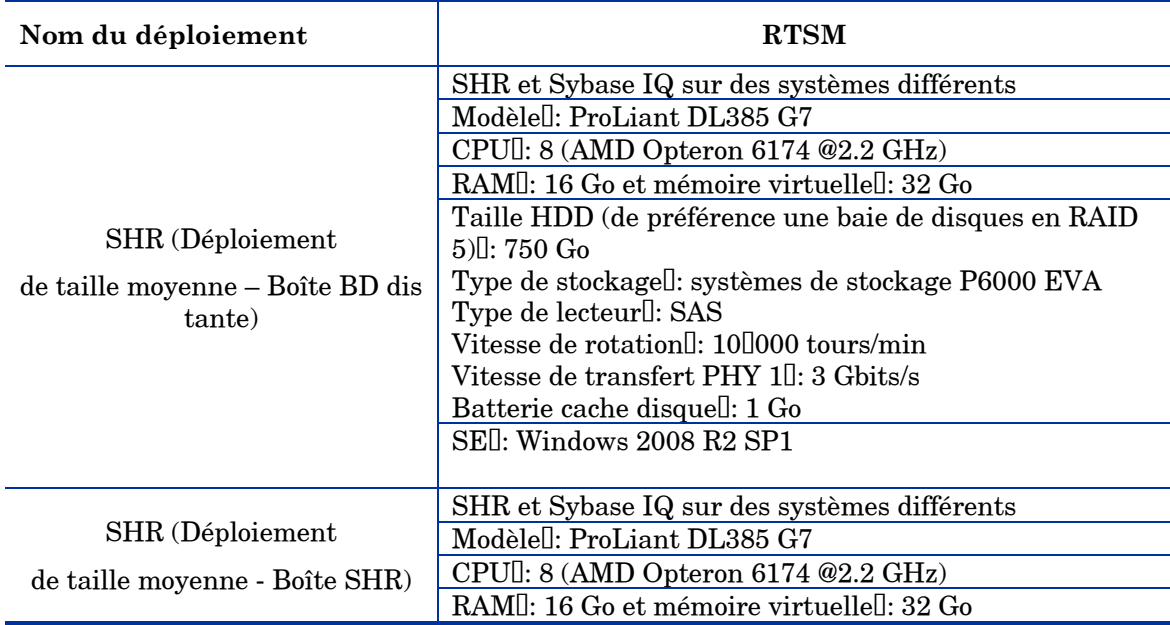

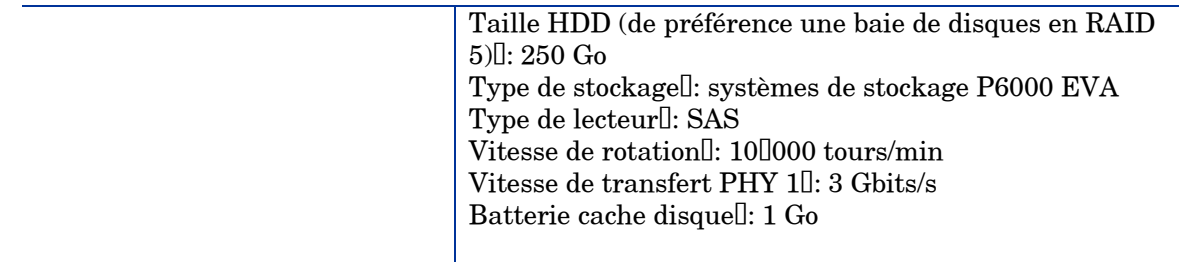

# <span id="page-20-0"></span>Pour réaliser ce scénario

Augmentez la mémoire cache principale/temporaire sur la boîte de base données distante jus qu'à 12,28 $\Box$ Go dans le fichier {SYBASE}/IQ-15\_4/scripts/pmdbconfig.cfg

# <span id="page-21-0"></span>**Scé nario de benchmark 3**

SHR et Sybase IQ sont installés sur le même système ainsi que tous les content packs. Le dé ploiement s'effectue ensuite dans un environnement RTSM. Ce test a été effectué sur un dépl oiement de taille moyenne (5000 lhôtes) sous Linux et Windows.

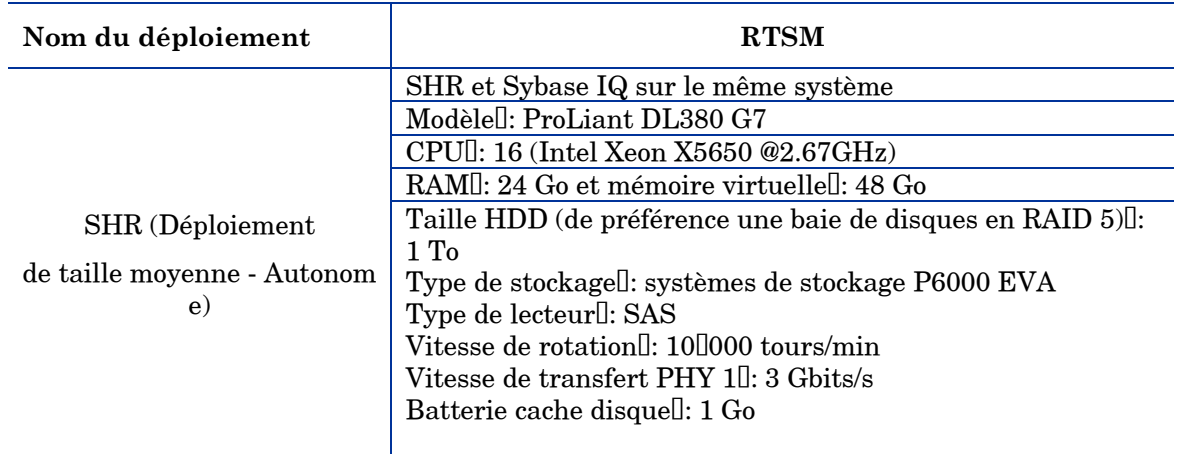

## <span id="page-21-1"></span>Configuration matérielle

## <span id="page-21-2"></span>Pour réaliser ce scénario

Augmentez la mémoire cache principale/temporaire de Sybase IQ jusqu'à 5,5 lGo du fichier d ont l'emplacement sous Windows est %SYBASE%\IQ-15\_4\scripts\pmdbconfig.cfg et sous Linux, \$SYBASE/IQ-15\_4/scripts/pmdbconfig.cfg

## <span id="page-21-3"></span>**Scé nario de benchmark 4**

SHR et Sybase IQ sont installés sur le même système, ainsi que tous les content packs. Le dé ploiement s'effectue ensuite dans un environnement HPOM. Ce test a été effectué avec un co ntenu système de 100000 hôtes et un autre contenu avec une charge moyenne. Le benchmark a été réalisé sur un système d'exploitation Windows.

## <span id="page-21-4"></span>Configuration matérielle

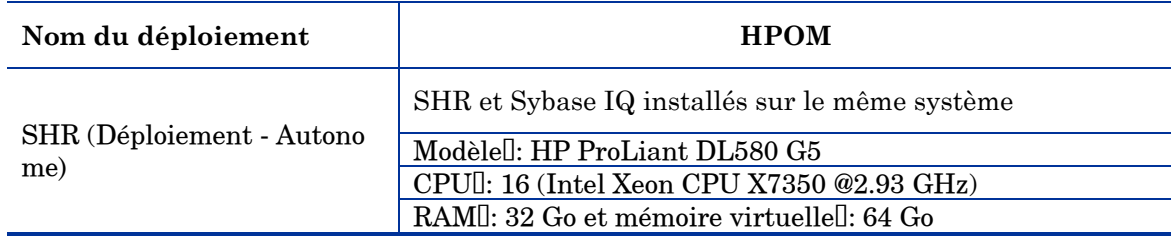

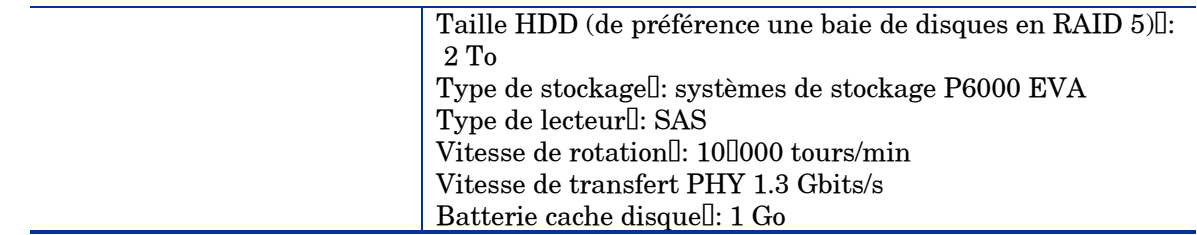

## <span id="page-22-0"></span>Pour réaliser ce scénario

- 1 Augmentez la mémoire cache principale et temporaire de Sybase IQ chacune jusqu'à 110 Go dans le fichier {SYBASE}/IQ-15\_4/scripts/pmdbconfig.
- 2 Augmentez la mémoire JVM de la collecte (Xmx) jusqu'à 6llGo.

Sous Windows,

- **a** Exécutez la commande suivantell: CollectionServiceCreation.bat -remove "C:\HP-SHR\" "C:\HP-SHR\"
- $b$  Changez-Xmx en -Xmx6144m défini dans JVM ARGS dans CollectionServiceCreation.bat.
- c Exécutez la commande suivantell: CollectionServiceCreation.bat -install "C:\HP-SHR\" "C:\HP-SHR\"
- d Créez des services dépendants<sup>[]</sup>: sc config HP\_PMDB\_Platform\_Collection depend= HP\_PMDB\_Platform\_IM/HP\_PM DB\_Platform\_Message\_Broker/HP\_PMDB\_Platform\_Sybase

Sous Linux.

- b Arrêtez le service de collecte en exécutant la commande suivantell: service HP\_PMDB\_Platform\_Collection stop
- c Définissez -Xmx dans JVM\_ARGS sur -Xmx6144m in hpbsm\_pmdb\_collector\_start.s  $\mathbf{h}$
- d Démarrez le service de collectell: service HP\_PMDB\_Platform\_Collection start

# <span id="page-22-1"></span>**Scé nario de benchmark 5**

SHR et Sybase IQ sont installés sur le même système, ainsi que tous les content packs pris e n charge dans le scénario de déploiement OM. Le composant collecteur de SHR est installé su r deux systèmes séparés. Ce test a été effectué sur un déploiement de grande taille (20<sup>0000</sup>lh ôtes) sous Windows et Linux.

## <span id="page-22-2"></span>Méthodologie utilisée pour les tests

La méthodologie suivante a été utilisée pour effectuer les tests<sup>[]</sup>:

- Le test a été mené dans un environnement en direct doté de 20000 hôtes UNIX et Mi crosoft Windows exécutant HP Operations Agent ou HP Performance Agent.
- La latence est mesurée comme le temps nécessaire pour rendre disponibles les donné es du système source dans les différentes tables de SHR.
- Le temps moyen de collecte a été mesuré.
- Le temps moyen nécessaire aux différentes étapes a été mesuré.
- L'utilisation CPU, mémoire et E/S de disque du système SHR a été collectée à divers moments du test.

## <span id="page-23-0"></span>Configuration matérielle

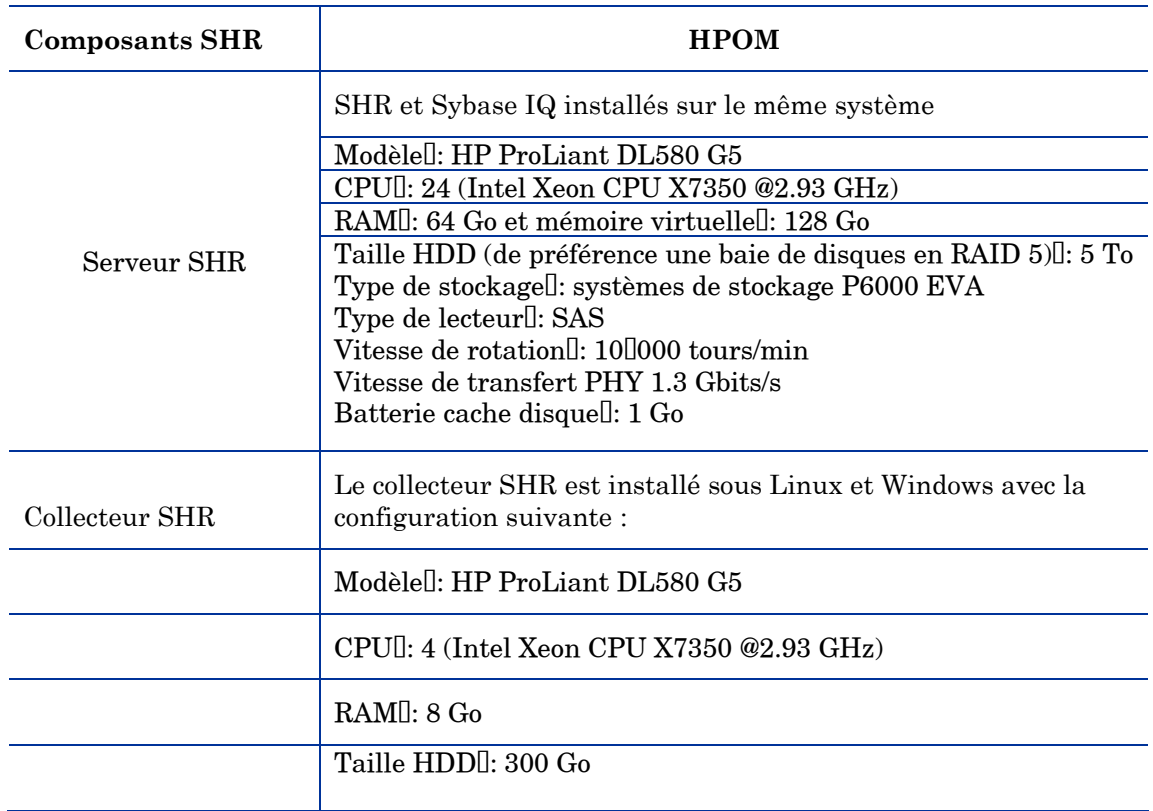

## <span id="page-23-1"></span>Pour réaliser ce scénario

 $\ddot{\phantom{0}}$ 

- 1. Augmentez la mémoire cache principale et temporaire de Sybase IQ jusqu'à 24lGo chacune, l 'emplacement du fichier est {SYBASE}\IQ-15\_4\scripts\pmdbconfig.cfg
- 2. Augmentez la mémoire JVM de la collecte (Xmx) jusqu'à 6 lGo (4 lGo est la valeur par défaut)
- 3. Sous Windows, procédez aux étapes suivantes pour augmenter la mémoire maximale de colle cte JVMI:
	- e Exécutez la commande suivantell: CollectionServiceCreation.bat -remove "C:\HP-SHR\" "C:\HP-SHR\"
	- e Définissez JVM\_ARGS=-Xmx6144m dans CollectionServiceCreation.bat.
	- f Exécutez la commande suivantell: CollectionServiceCreation.bat -install "C:\HP-SHR\" "C:\HP-SHR\".
	- g Créez les services dépendants[]: sc config HP\_PMDB\_Platform\_Collection depend= HP\_PMDB\_Platform\_IM/HP\_PM DB\_Platform\_Message\_Broker/HP\_PMDB\_Platform\_Sybase

Sous Linux, procédez comme suit<sup>[]</sup>:

f Arrêtez le service de collecte en exécutant la commande suivantell: service HP\_PMDB\_Platform\_Collection stop

- h Définissez -Xmx dans JVM\_ARGS sur -Xmx6144m in hpbsm\_pmdb\_collector\_start.s  ${\bf h}.$
- $\label{eq:1} \begin{minipage}{0.9\linewidth} \textbf{Démarrez} & \textbf{le service de collected:} \\ \textbf{service HP\_PMDB\_Platform\_Collection start} \end{minipage}$ î.